## Assignments

- Homework 2 is up. Meaning you send me your Overleaf email address in Slack and I share the homework document with you.
	- Goal you compile some code, run it on different clusters, answer some questions and make a couple of plots in Overleaf Latex.
	- Along the way I know that you
	- 1) Can compile C code with a makefile (you don't have to write anything)
	- 2) You can setup a conda environment.
	- 3) You can open a jupyter notebook and enter data into a plot
	- 4) Upload that to overleaf so Nick and I can see your progress.

This will be the pattern for all homeworks and projects in this class.

#### Install Matplotlib with Conda

mfricke@hopper:~ \$ module load miniconda3 mfricke@hopper:~ \$ conda create --name plotting matplotlib ipykernel

#### Clone Homework Repository

mfricke@hopper:~ \$ git clone https://github.com/gmfricke/SIMD\_HW

#### Make addition benchmark code

mfricke@hopper:~ \$ cd SIMD\_HW mfricke@hopper:~ \$ make

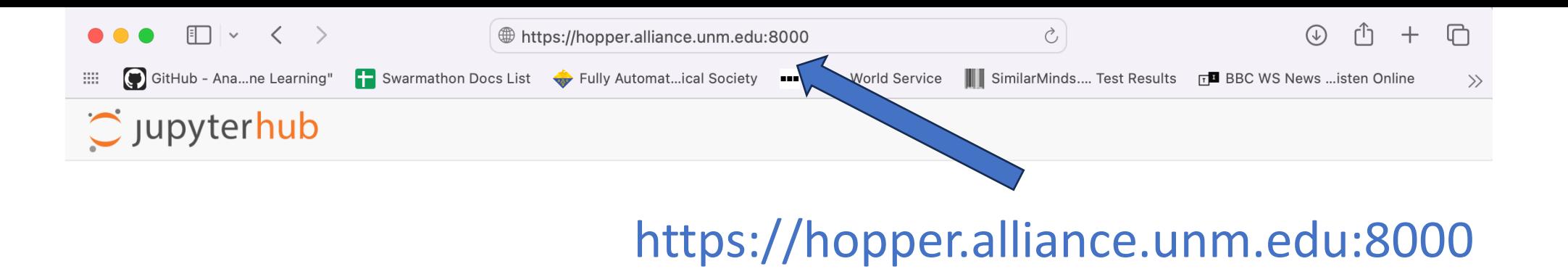

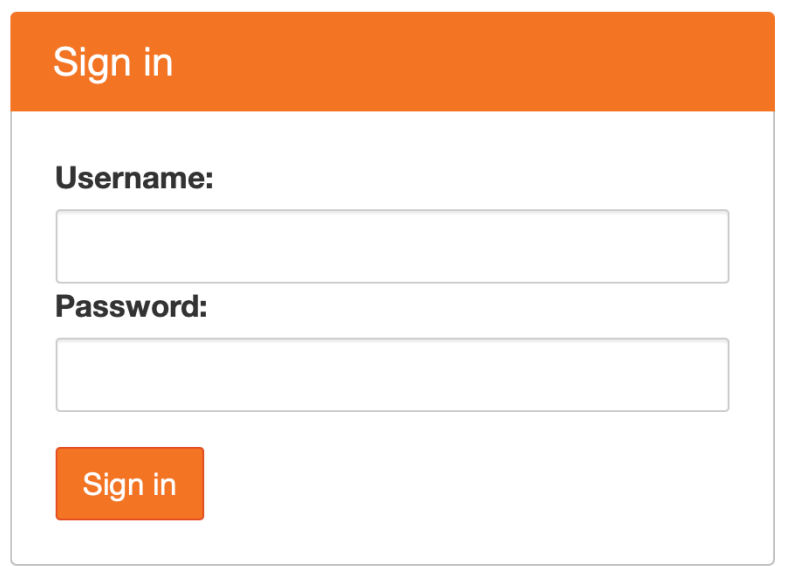

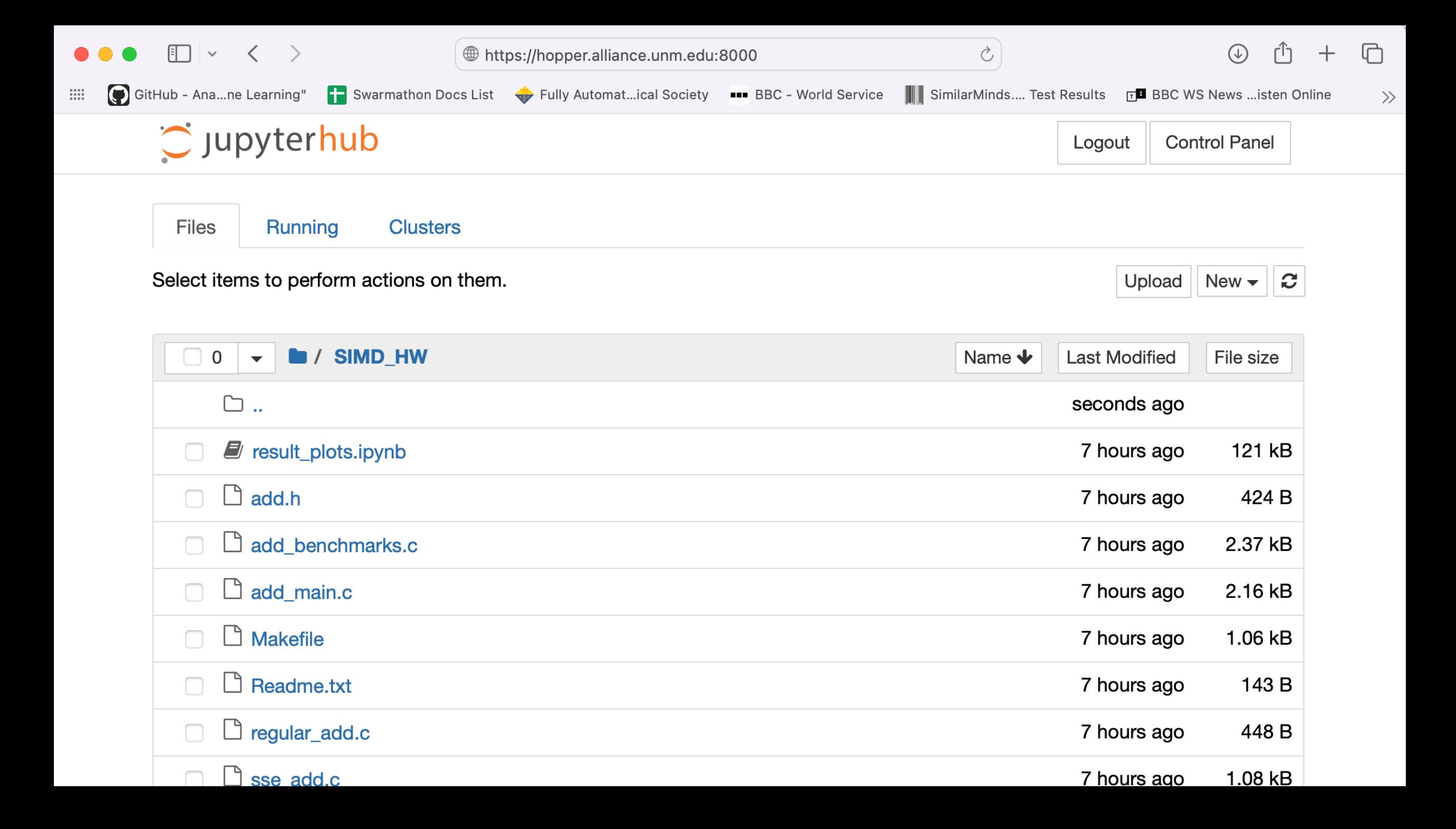

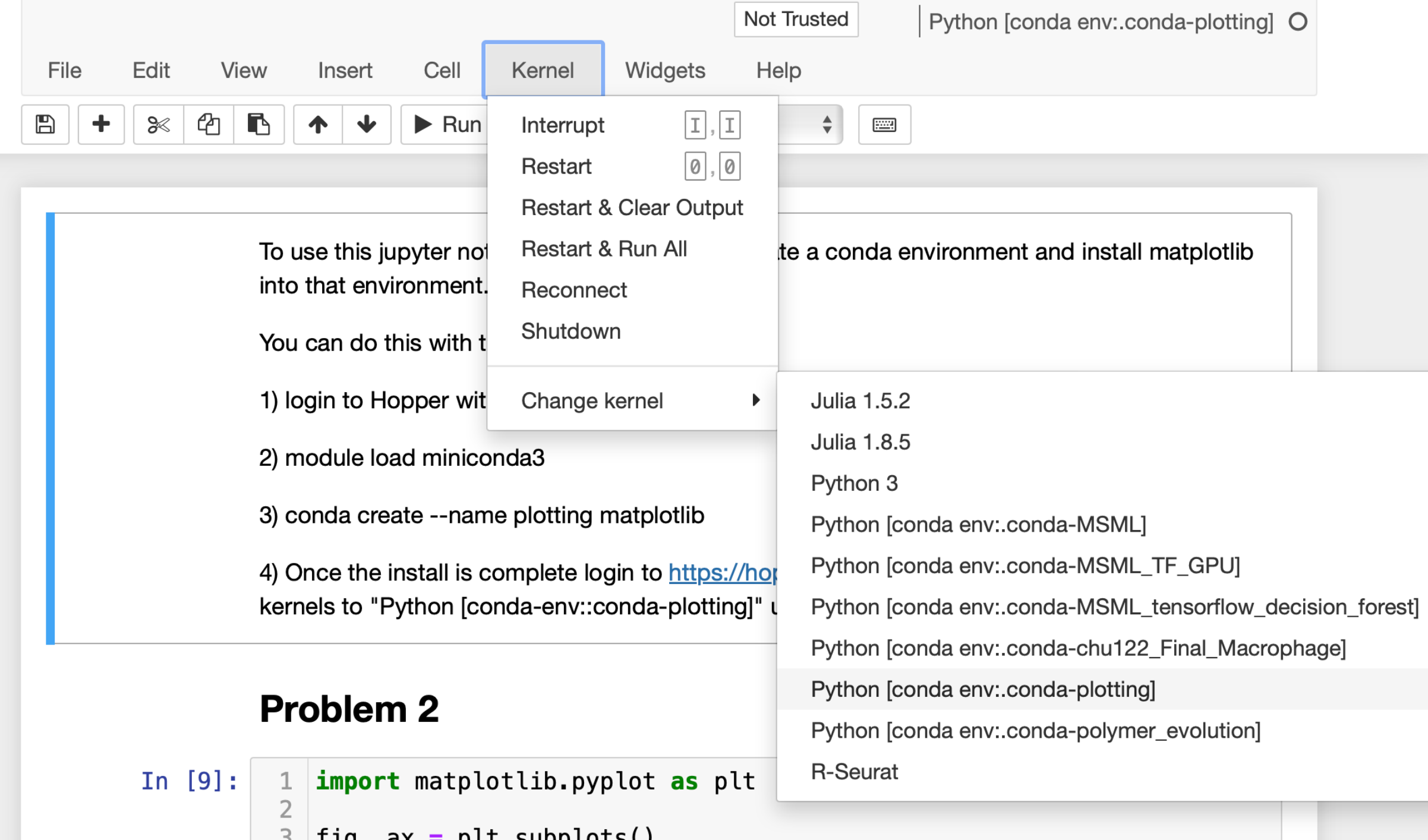

# Lecture 4: Devices

High Performance Computers

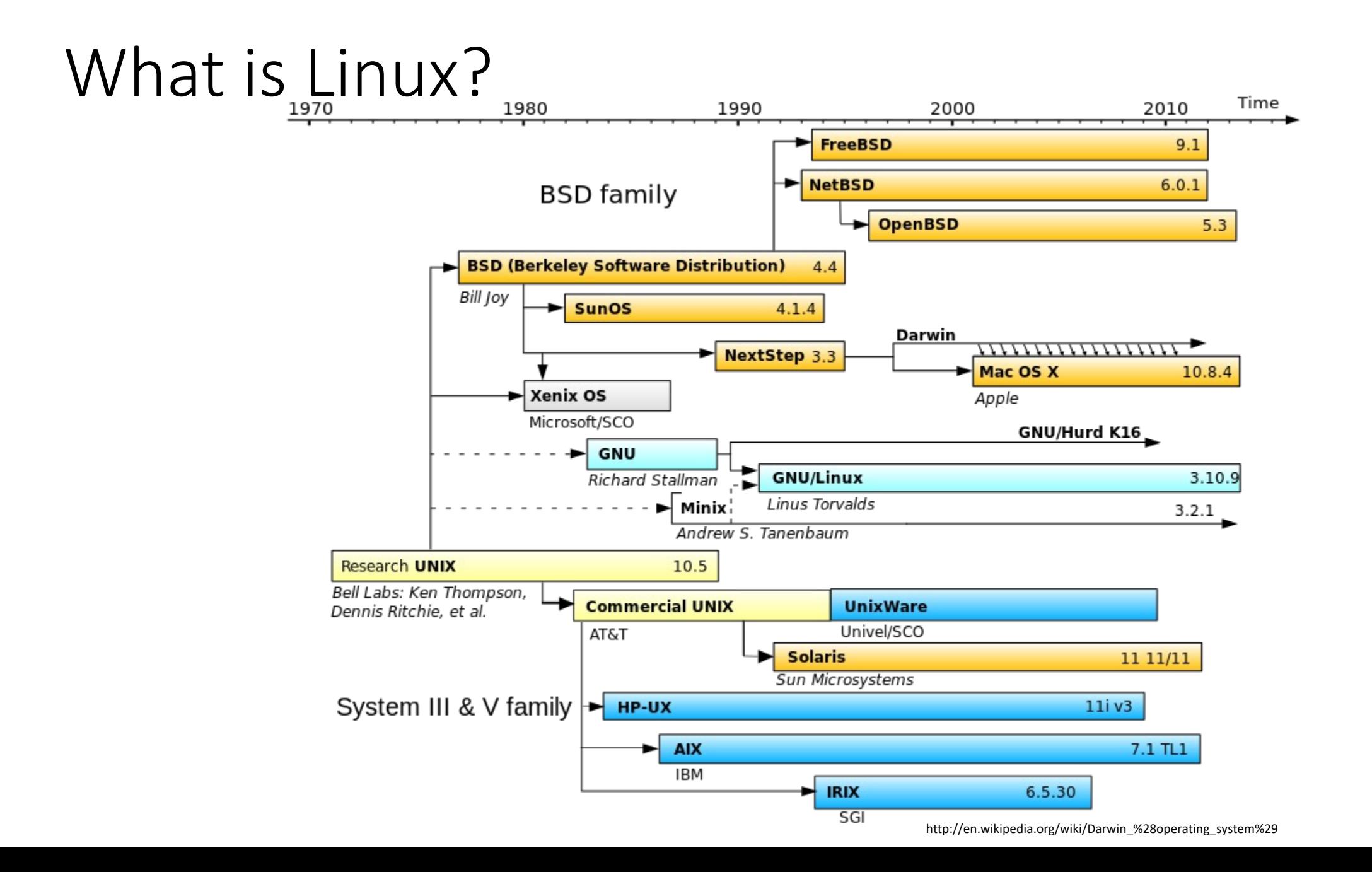

#### The Kernel

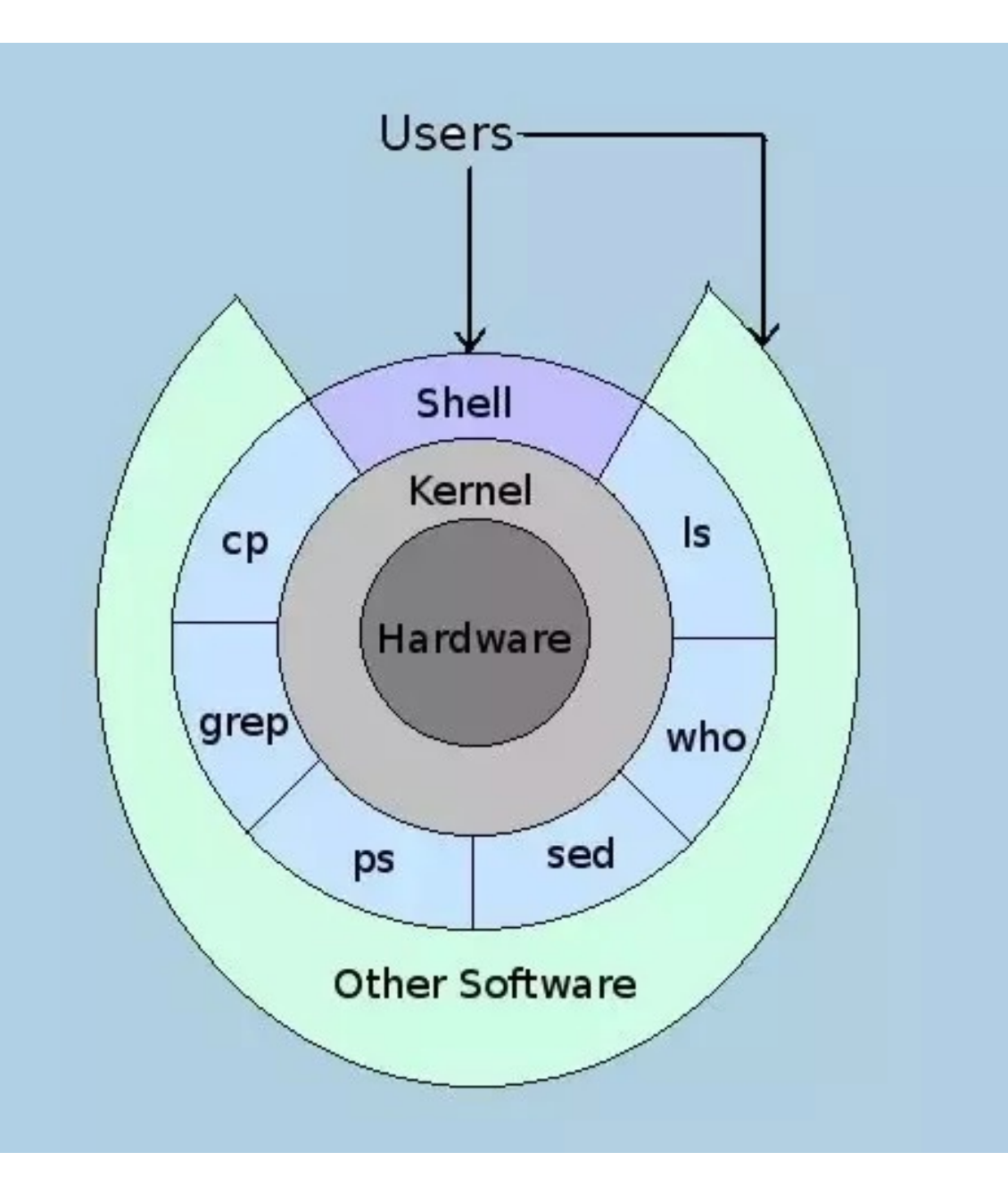

#### What is Linux? Linux + GNU Utilities = Free Unix

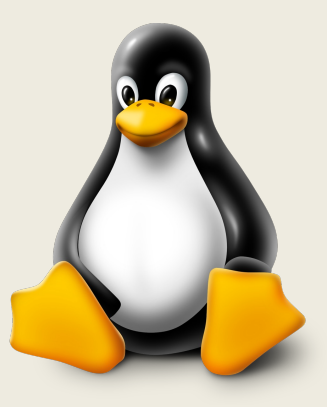

TUX: Torvold's Linux

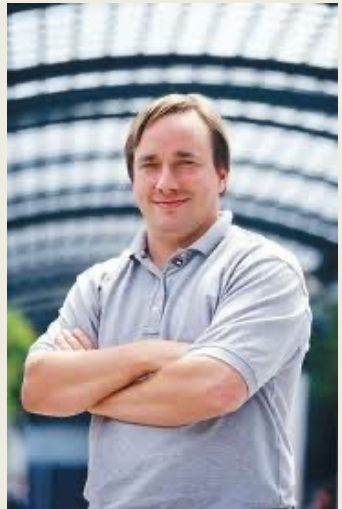

• Linux is an O/S core written by Linus Torvalds and others

(Bitten by a Penguin)

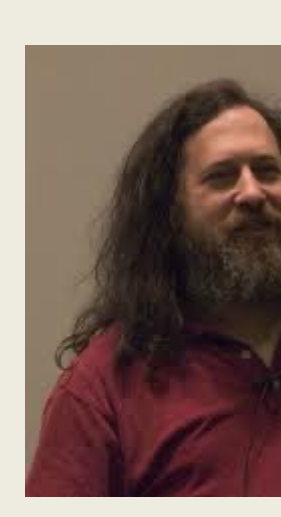

• a set of program Stallman and ot utilities.

http://www.gnu.org **GNU stands for G** 

#### GNU/Linux

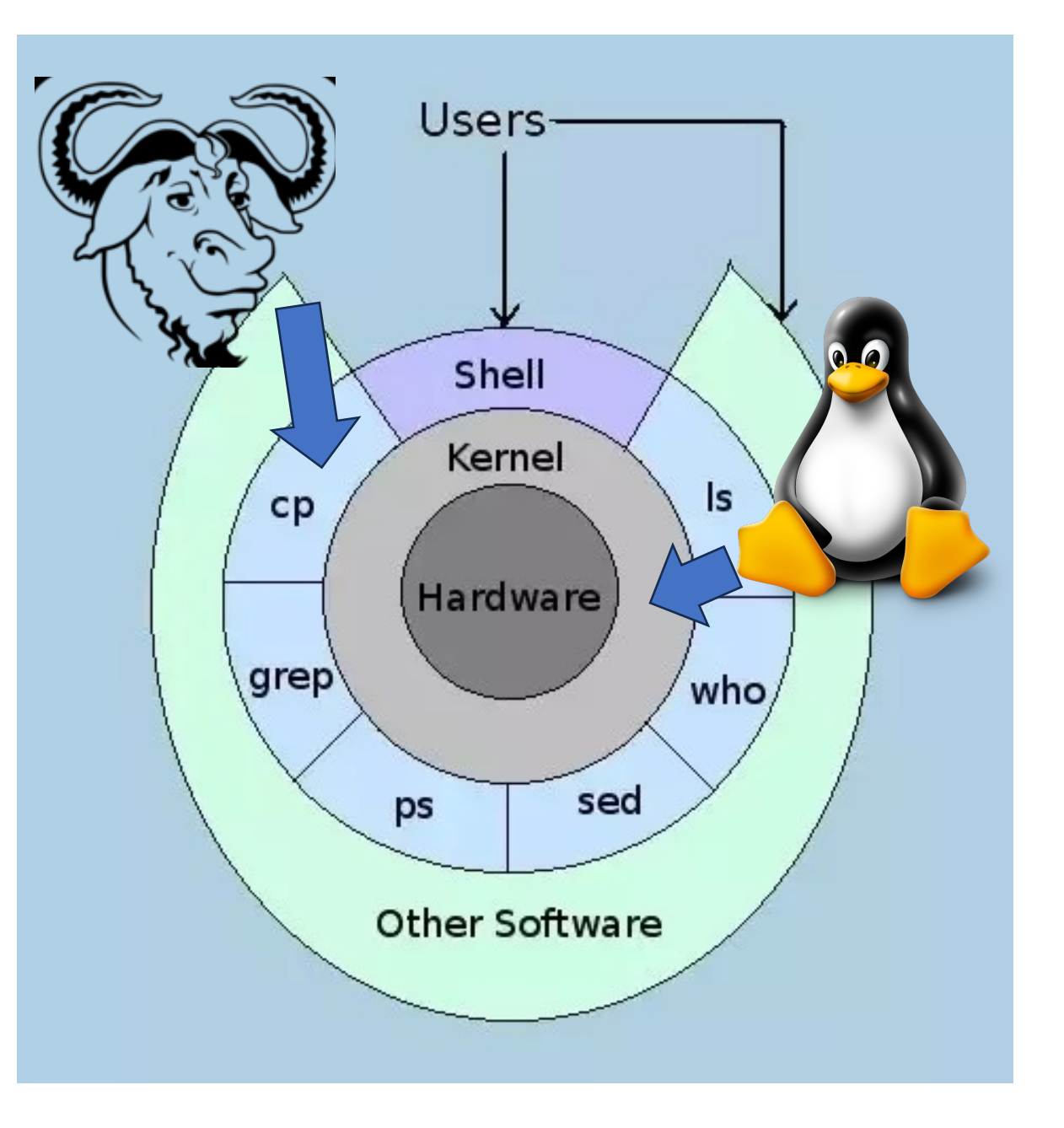

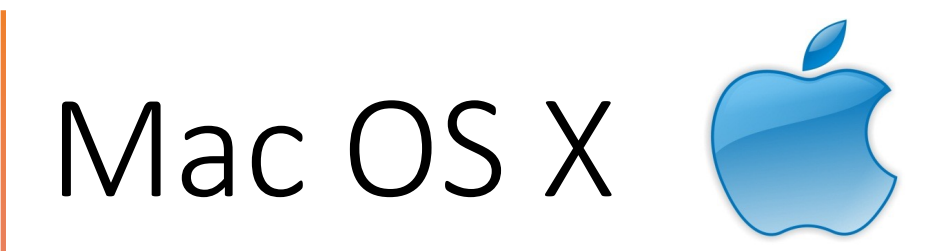

- Darwin, the system on which Apple's Mac OS X is built, is a derivative of 4.4BSD-Lite2 and FreeBSD. In other words, the Mac is a Unix system!
- For X11 (graphics), see XQuartz (http://xquartz.macosforge.org/landing/)

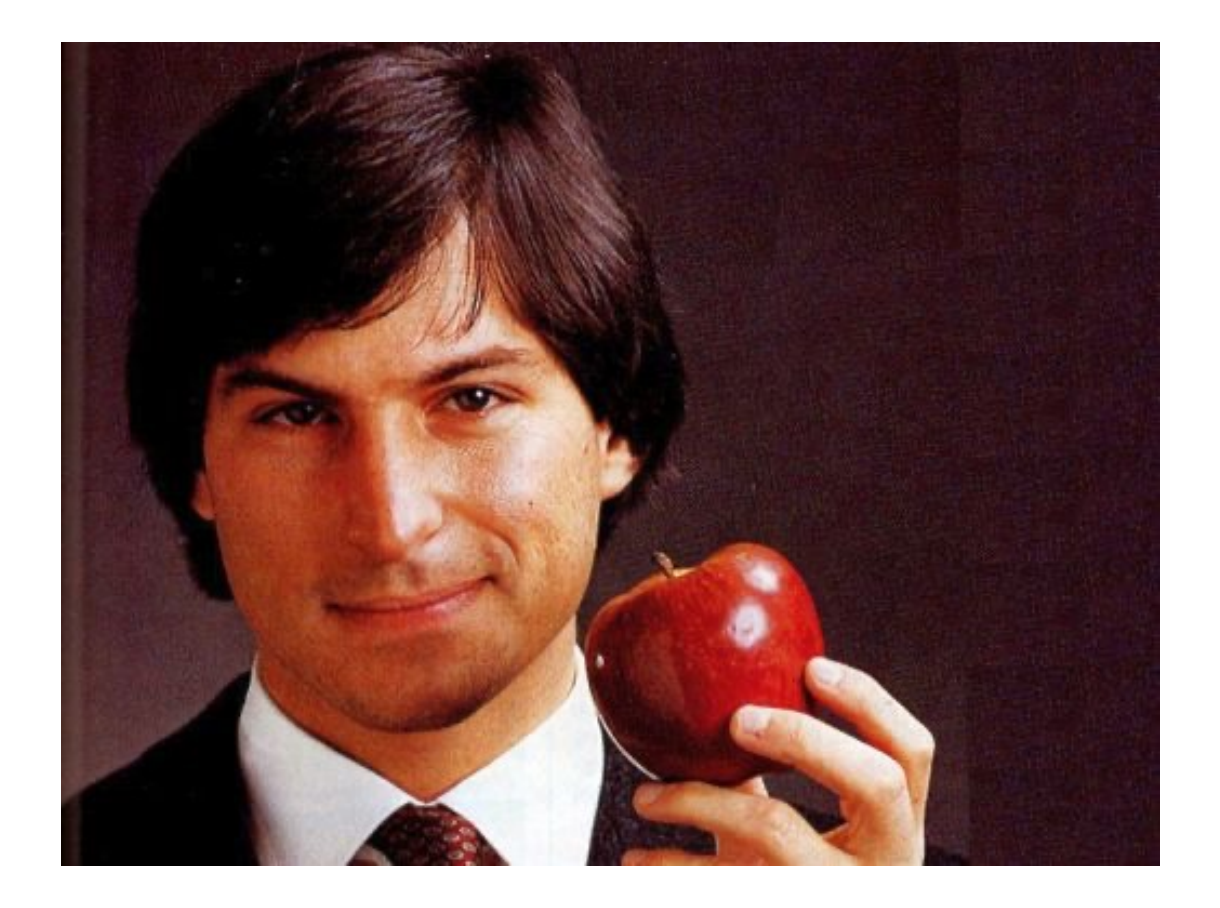

O

#### Udevd

• The udevd service monitors the kernel for hardware events:

Enter systemctl status system-udevd

And creates device files based on those events.

#### Device Files

- Most everything in Linux is a file.
- A file in Linux is anything that supports simple input and output including many devices.
- Interacting with a file is really just a way to ask the kernel to get or put data somewhere
- Device files are stored in the /dev directory

Enter ls /dev

• Many device files point to a program that generates or consumes data Enter head -n 1 /dev/urandom

#### Device Files

• Device files are stored in the /dev directory

Enter ls /dev

• Many device files point to a program that generates or consumes data Enter head -n 1 /dev/urandom

Provides a stream of random output (e.g. for creating encryption keys)

Enter echo blah blah > /dev/null

Sometimes a process will generate output we don't care about. We can send it to /dev/null where it is consumed and lost.

E.g. when some programs are run for days at a time and they sent informational output to standard out they can consume all available memory. Instead, we throw away the output.

#### Device Files - Types

Devices have permissions just like other files:

Enter ls -l /dev

- The type of device is given by the characters before the permission triplet:
- "b": block random access device
- "c": character data streams (e.g. /dev/null, /dev/urandom)
- "p": pipe a data stream from one process to another (unidirectional)
- "s": socket a data stream between two processes (bidirectional)

#### Devices without Files

- OK, not everything is a file. Network cards don't have a device file.
- Device files have read and write functions that take bytes, but networks work on packets so their read and write functions are more complicated.
- Solaris systems did have device files for network cards btw

## **SysFS**

- /dev provides a simple interface through the kernel to devices
- Downsides are that it is a bit too simple and the devices are named in the order that the kernel found them
- If you remove a device then the names the kernel gives everything else might change
- A more recent approach is to use sysfs to get information about hardware
- Devices files are kept in /sys/devices

Enter ls -l /sys/devices

## **SysFS**

- /dev provides a simple interface through the kernel to devices
- Devices files are kept in /sys/devices Enter ls -l /sys/devices
- Sysfs is used for managing and getting info about devices
- /dev is for reading and writing to them
- To find the sysfs file that corresponds to a /dev/ device file use this command:
- Enter udevadm info --query all /dev/sda

Is sda on Wheeler a spinning disk or SSD? How about on your workstation?

• To monitor udev detected events live:

Enter udevadm monitor

After running udevadm monitor insert a usb device into your computer. You should see hardware events.

• Udev allows us to set rules for how hardware is handled:

Enter cat /etc/udev/rules.d/60-ipath.rules

#### dd command: Data Duplicator

- dd's function is to read and write block or stream data to device files.
- This makes it a powerful tool\*

Enter dd if=/dev/random of=/dev/stdout bs=128 count=1

#### What do you see. What do you think /dev/stdout is?

\*Nicknamed the disk destroyer

## /dev/stdout

Let's take a closer look at /dev/proc/stdout

ls -l /dev/stdout lrwxrwxrwx 1 root root 15 Aug 23 09:08 /dev/stdout  $\rightarrow$  /proc/self/fd/1

/proc contains a directory for every running process (many listed by process ID)

/proc/self refers to the process reading the filesystem (your terminal) Every process has a file descriptor (fd) so it can communicate. fd 1 is the standard character stream to the screen (it's a socket) fd 2 is standard error

When you write cout in C++ or print() in python you are sending a character stream to /proc/self/fd/1

#### dd command: Data Duplicator

You can also write block data.

dd if=/dev/urandom of=/dev/sdX bs=1M

Will write the stream of random characters from /dev/urandom to SCSI drive X in 1 MB chunks.

This will overwrite everything on drive X.

\*Nicknamed the disk destroyer

### Hard Disk Device Files /dev/sd\*

- SCSI: Small Computer System Interface
- Linux uses SCSI protocols to talk to disks even SATA disks

You can list SCSI devices on the Wheeler and Hopper head nodes:

Enter lsscsi

Enter cat /proc/scsi/scsi

(Again "everything in Linux is a file")

## Virtual Disk Device Files /dev/xvd\* /dev/vd\*

- Some disks are optimized for virtual environments such as Amazon Web Services or VitualBox.
- Basically, a Virtual Disk Device allows virtual machines to communicate with the real disk faster.

## Non-Volatile Memory Device Files /dev/nvme\*

- NonVolatile Memory Express (NVME) is a protocol for talking to solid state drives (SSDs) and flash drives.
- SATA supports up to 6 Gbit/s, which was a lot faster than hard drives used to be (even older SSDs).
- SCSI devices support a queue of up to 2<sup>8</sup> commands at a time. SAS drives up to 2<sup>8</sup> so they can handle multiuser systems with lots of requests. SATA is intended for single user workstations and has a typical queue depth of  $2^5$  commands.

Enter  $lsscsi -1$  to see the queue depth

• PCI Express sockets are much faster than SATA connections with some capable of 32 Gbit/s since recent SSDs are capable of 25 Gbit/s speeds and support 2<sup>16</sup> commands in the queue.

## Device Mapper Device Files (LVM) /dev/dm\* or /dev/mapper\*

- A challenge with disk devices has always been that they are hard to change.
- When you partition a disk into filesystems (more later) it is hard to change the size of the partition when it fills up.
- Logical Volume Management (LVMs) solve that problem by abstracting the disk and allowing you to change the virtual disks size even while the OS is running.
- If you run out of space, you can just add another physical drive to the LVM and expand the partition.
- Enter ls /dev/mapper\* and df –h | grep mapper on wheeler to see that we use LVMs.

- Terminals are devices that take character streams from processes and send them to and from Input/Output devices like this VT100 from 1978.
- Over the years physical terminals were replaced with terminal emulators but the protocols remained basically the same. It is always easier to reuse old code.
- The VT100 protocol is still used because is supports ANSI colors.
- You are typing and reading text in a virtual terminal whenever you use BASH.

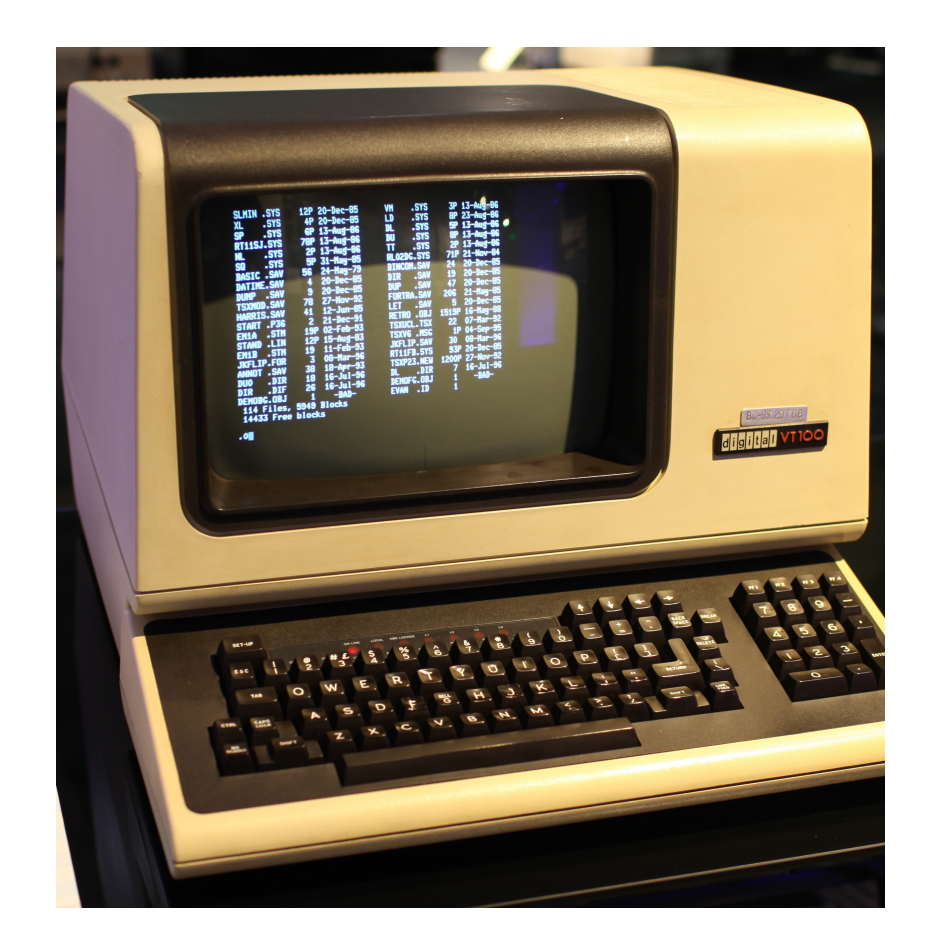

- Terminals that read directly from a local keyboard and write to a computer monitor are'named /dev/tty $^*$
- Terminals that connect to a remote program are called pseudoterminals and they are named /dev/pts\*

Terminals that run over SSH are pseudoterminals.

Enter tty to get the path to the terminal to which you are connected. E.g. /dev/pts/3. Try it on hopper.

Now try writing to the terminal Enter echo Hello > /dev/pts/3

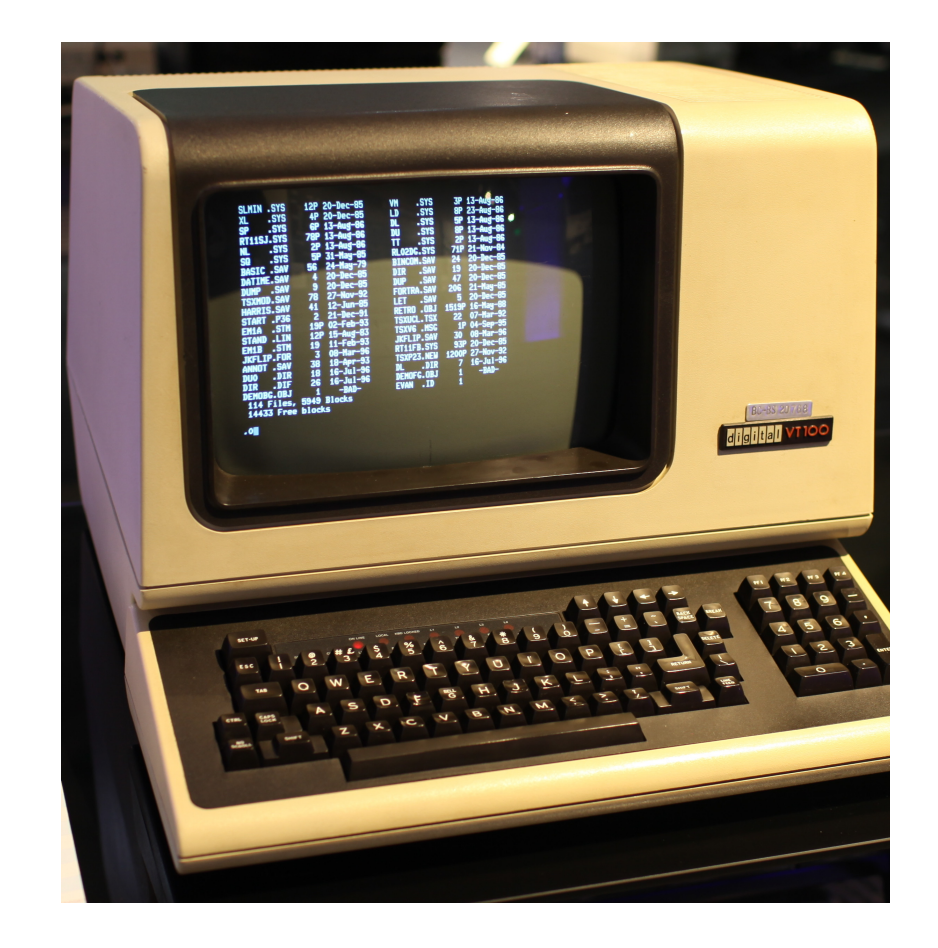

Let's read from your terminal:

Enter read data <  $/\text{dev/pts}/3$ 

This stores whatever character stream you enter next into the variable "data".

We can display the contents of that variable:

Enter echo \$data

TTY stands for tele-typewriter

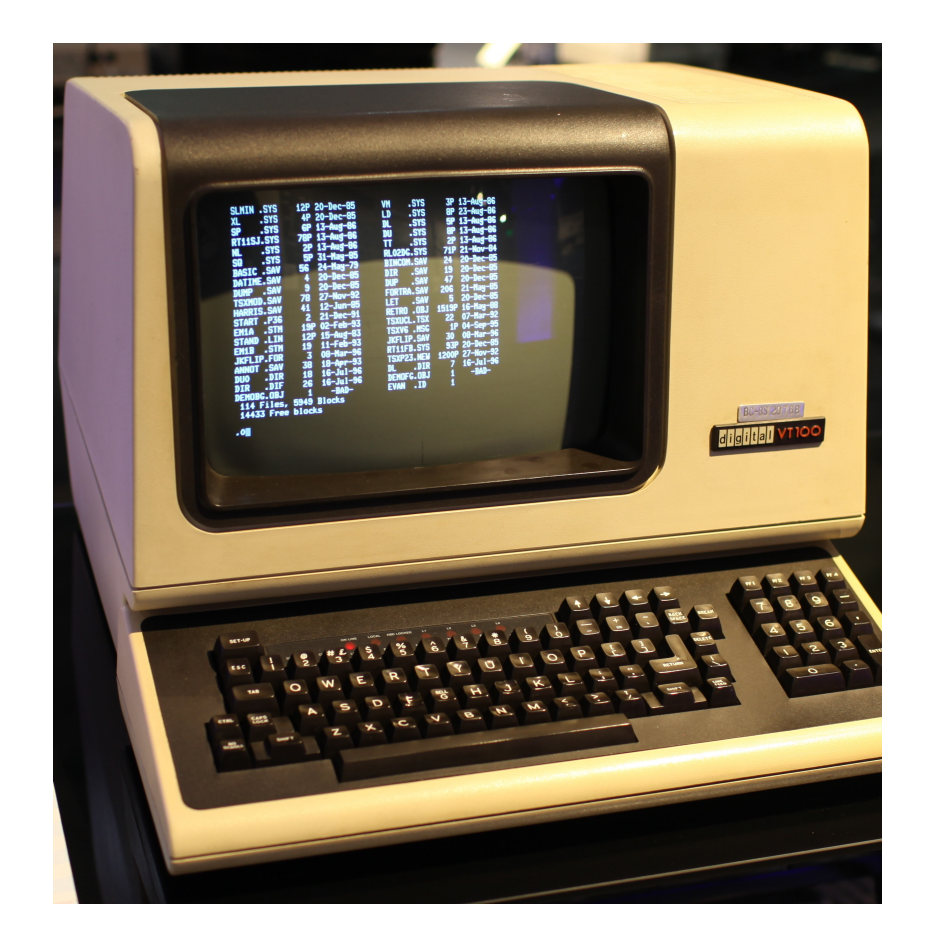

Open a new terminal and ssh into hopper (so you have two ssh sessions on Hopper).

Enter tty to get the device file path of your new SSH pseudoterminal.

From your first terminal

Enter echo Hello > /dev/pts/#

Where # is the device file for your second terminal.

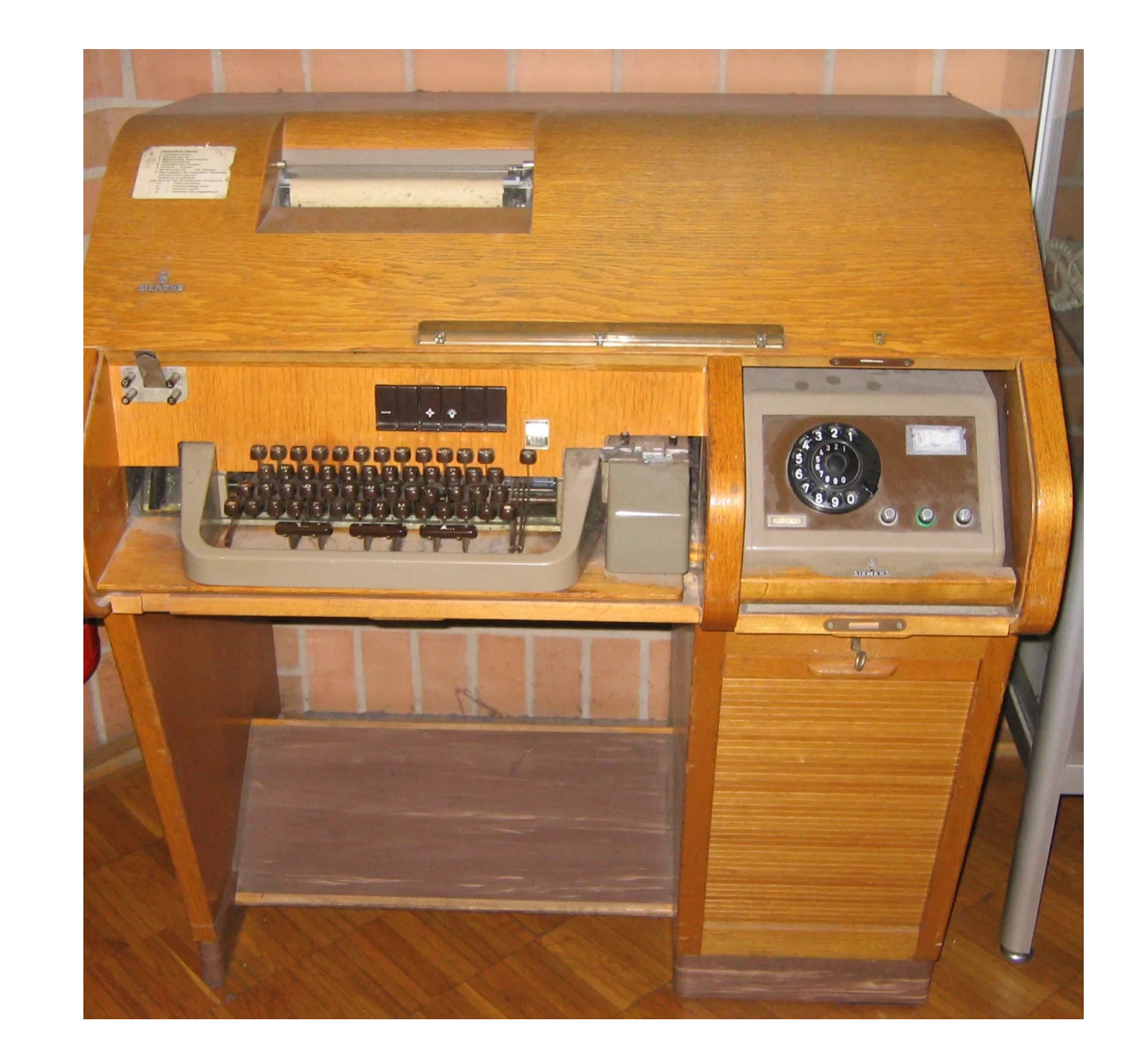

- Virtual terminals read and write to hardware connected directly to the computer (/dev/tty\*)
- Many terminals have a getty process that waits for input on a terminal. Gettys guard access by asking for a login name and password.
- You can switch between virtual terminals with Alt-F# (F here is the function keys on your keyboard and # is the number of the device file).
- So to switch to Terminal 1 on your Linux machine enter Alt-F1.
- This is used all the time for troubleshooting. If the graphical terminal that comes up breaks and I want to login to Linux to fix it, I hit Alt-F1 to get a local text-based terminal so I can login.
- Try it on your Linux workstation.

- Terminals can be text or graphical.
- If you installed a GUI with Linux then a graphical Greeter will be waiting for input from one of the TTY device files.
- Keep pressing Alt-F# incrementing # until you get to the graphical terminal.

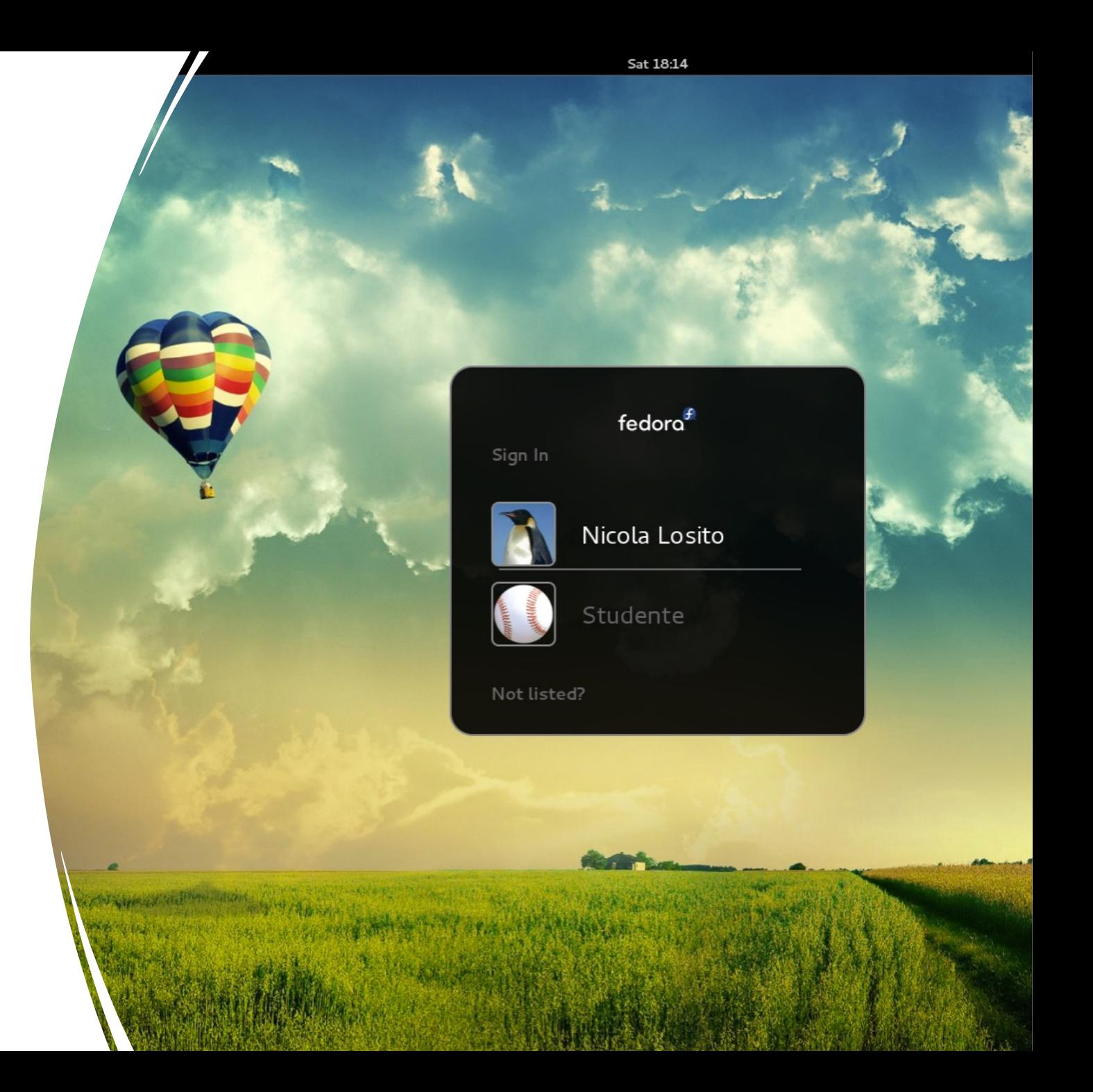

#### Udev Overview

- Udev is responsible for creating device files, and does the following:
- 1. The kernel sends a uevent message to the systemd-udevd service.
- 2. Udev parses the uvent message
- 3. Udev applies all the rules in /etc/udev/rules.d and /lib/udev/rules.d to decide what to do about the hardware uevent message.

Take a look at the rules for handling mice by entering cat /lib/udev/rules.d/60-nvidia.rules

The mknod command makes a device files named /dev/nvidia\*

Enter grep -R tty /lib/udev/rules.d/ To see all the rules that create virtual terminals